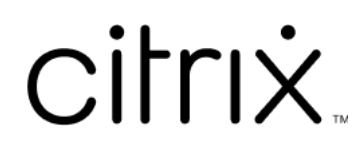

# **Secure Web**

## **Contents**

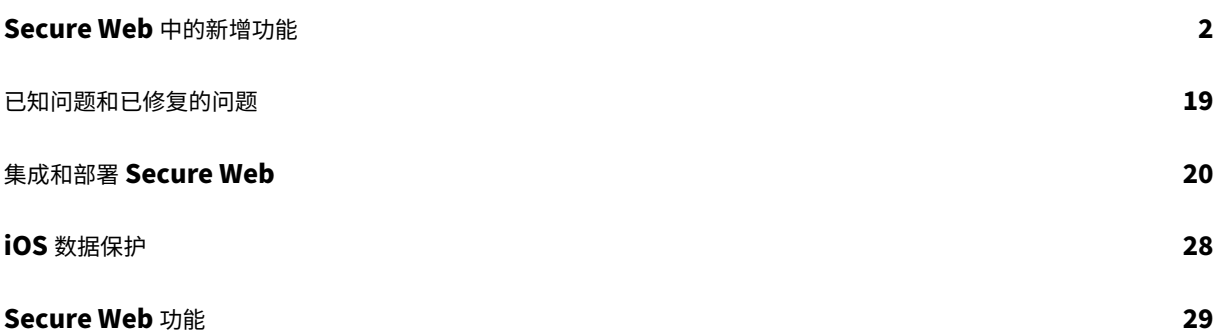

## <span id="page-2-0"></span>**Secure Web** 中的新增功能

## June 6, 2024

注意:

自 2020 年 6 月起,Secure Hub、Secure Mail、Secure Web 和 Citrix Workspace 应用程序不再支持 Android 6.x 和 iOS 11.x。

当前版本中的新增功能

## **Secure Web for iOS 24.3.0**

此版本解决了改进整体性能和稳定性的区域。

早期版本中的新增功能

## **Secure Web for Android 24.3.0**

此版本解决了改进整体性能和稳定性的区域。

## **Secure Web for iOS 24.2.0**

此版本解决了改进整体性能和稳定性的区域。

## **Secure Web for Android 24.1.0**

此版本解决了改进整体性能和稳定性的区域。

## **Secure Web for Android 23.10.0**

支持深色模式 自 23.10.0 版本起, Secure Web 支持 Android 设备上的深色模式。要设置深色模式,请转到应用程 序的设置 > 应用程序主题 > 然后选择深色模式。

## **Secure Web 23.9.0**

**Secure Web for iOS** Secure Web for iOS 23.9.0 支持 iOS 17。将 Secure Web 版本升级到 23.9.0 可确保对 更新到 iOS 17 的设备提供不间断的支持。

## **Secure Web 23.8.0**

**Secure Web for Android** Secure Web for Android 23.8.0 支持 Android 14。将 Secure Web 版本升级到 23.8.0 可确保对更新到 Android 14 的设备提供不间断的支持。

**Secure Web 23.7.0**

**Secure Web for Android** 此版本解决了有助于改进整体性能和稳定性的几个问题。

**Secure Web 23.5.0**

**Secure Web for Android** 此版本解决了有助于改进整体性能和稳定性的几个问题。

**Secure Web 23.3.5**

**Secure Web for Android** 此版本解决了有助于改进整体性能和稳定性的几个问题。

**Secure Web 23.2.0**

**Secure Web for Android** 和 **Secure Web for iOS** 此版本解决了有助于改进整体性能和稳定性的几个问题。

**Secure Web 22.9.0**

**Secure Web for Android** Secure Web 现在支持 Android 13。

**Secure Web 22.9.1**

**Secure Web for iOS** 此版本包括缺陷修复。

**Secure Web 22.9.0**

**Secure Web for iOS** Secure Web 现在支持 iOS 16。

**Secure Web 22.6.0**

**Secure Web for Android** 此版本包括缺陷修复。

#### **Secure Web 22.3.0**

**Secure Web for iOS Google Analytics**。Citrix Secure Mail 使用 Google Analytics 收集应用程序统计信息 和使用情况信息分析数据,以提高产品质量。Citrix 不会收集或存储任何其他个人用户信息。有关为 Secure Mail 禁用 Google Analytics 的详细信息,请参阅禁用 Google Analytics

**Secure Web for Android Google Analytics**。Citrix Secure Mail 使用 Google Analytics 收集应用程序统 计信息和使用情况信息分析数据,以提[高产品质量。](https://docs.citrix.com/zh-cn/mobile-productivity-apps/administrator-tasks.html#google-analytics)Citrix 不会收集或存储任何其他个人用户信息。有关为 Secure Mail 禁用 Google Analytics 的详细信息,请参阅禁用 Google Analytics

**Secure Web 22.2.0**

**Secure Web for iOS** 此版本包括缺陷修复。

**Secure Web for Android** 此版本包括缺陷修复。

**Secure Web 21.12.0**

**Secure Web for iOS** 支持基于 **FIDO2** 的身份验证。在本版本中,Citrix Secure Web 支持在使用 FIDO2 的 Web 站点上进行身份验证。可以使用生物特征识别、触摸或通行码向支持 FIDO2 的 Web 站点进行身份验证。WKWebView 引擎支持在 Secure Web 中进行基于 FIDO2 的身份验证。

**Secure Web for Android** 支持基于 **FIDO2** 的身份验证。在本版本中,Citrix Secure Web 支持在使用 FIDO2 的 Web 站点上进行身份验证。可以使用生物特征识别、触摸或通行码向支持 FIDO2 的 Web 站点进行身份验证。

**Secure Web 21.11.0**

**Secure Web for Android** 此版本包括缺陷修复。

**Secure Web 21.10.5**

**Secure Web for iOS** 此版本包括缺陷修复。

**Secure Web for Android** 此版本包括缺陷修复。

注意:

截至 2021 年 10 月, Secure Web 对 Android 7 的支持已结束。

## **Secure Web 21.10.0**

## **Secure Web for Android**

- 支持 Android 12。自本版本起, Secure Web 在运行 Android 12 的设备上受支持。
- Secure Web 满足 Google Play 的当前目标 API 要求 API 级别 30 (Android 11)。

**Secure Web 21.9.1**

**Secure Web for Android** 此版本包括缺陷修复。

**Secure Web 21.9.0**

**Secure Web for iOS** 此版本包括缺陷修复。

**Secure Web for Android** 此版本包括缺陷修复。

## **Secure Web 21.8.5**

**Secure Web for Android** 支持已注册的设备上的 **Android 12 Beta 4**。Secure Web 现在支持 Android 12 Beta 4。如果考虑升级到 Android 12 Beta 4,请务必先将 Secure Hub 更新到版本 21.7.1。Secure Hub 21.7.1 是升级到 Android 12 Beta 4 所需的最低版本。此版本可确保已注册的用户从 Android 11 无缝升级到 Android 12 Beta 4。

注意:

Citrix 致力于为 Android 12 提供第 1 天支持。后续的 Secure Mail 版本会收到进一步的更新,以完全支持 Android 12。

## **Secure Web 21.8.0**

注意:

只有 iOS 12.1 及更高版本支持 Secure Web 21.8.0。更新不适用于安装了 iOS 12 或更早版本的设备上运行的 Secure Web。

## **Secure Web for iOS**

适用于 **Secure Web** 的双模式 移动应用程序管理 (MAM) SDK 可用于替换 iOS 平台未涵盖的 MDX 功能区域。MDX 封装技术计划于 2022 年 3 月达到生命周期结束 (EOL) 状态。

Citrix Secure Web 与 MDX 和 MAM SDK 框架一起发布, 以为 MDX EOL (计划于 2022 年 3 月进行)做好准备。要 继续管理您的企业应用程序,必须合并 MAM SDK。Citrix 建议您切换到 **MAM SDK**。双模式功能用于提供将 Secure Web 应用程序转换为新 MAM SDK 模型的方法。

双模式功能允许您继续使用 MDX(现为称为旧版 **MDX**)管理应用程序,或者切换到新 **MAM SDK**。可以在 **MDX** 或 **MAM SDK** 策略容器中获取以下策略设置选项:

- **MAM SDK**
- 旧版 **MDX**

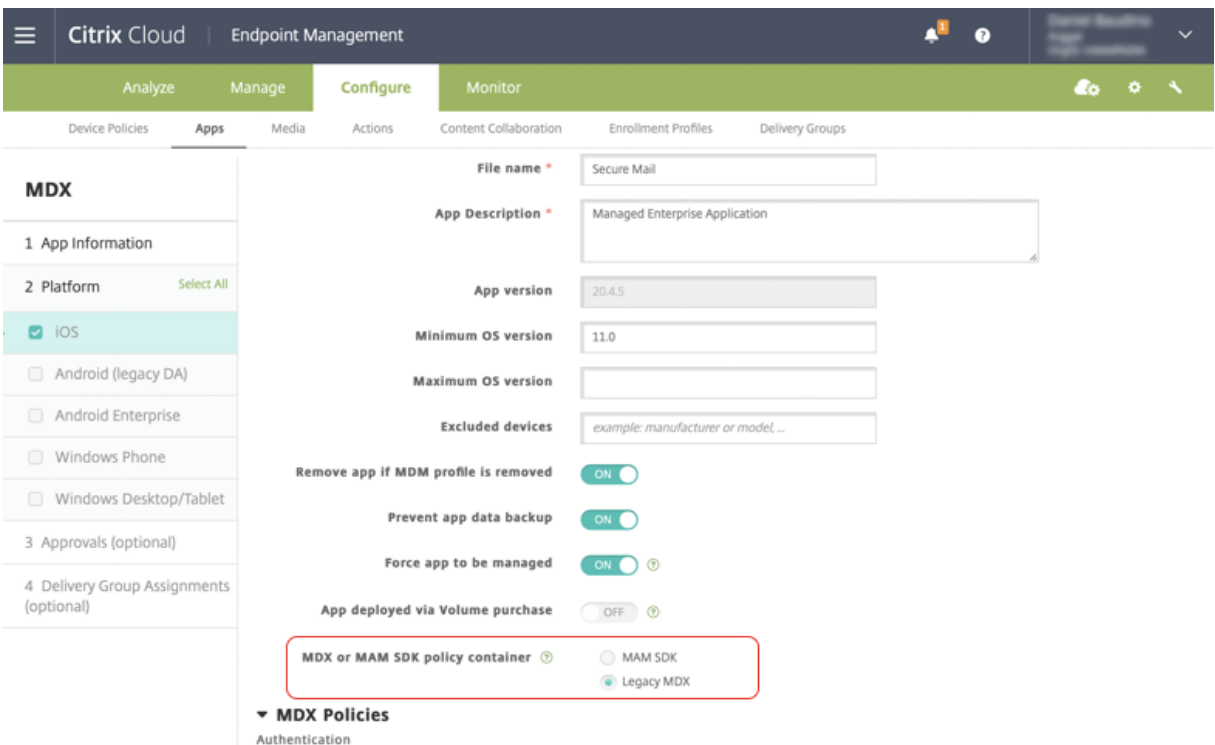

在 **MDX** 或 **MAM SDK** 策略容器策略中,可以将选项从旧版 **MDX** 更改为 **MAM SDK**。

建议您不要从 MAM SDK 切换到旧版 MDX, 因为此切换要求您重新安装应用程序。默认值为旧版 MDX。 确保同时为在 一台设备上运行的 Secure Mail 和 Secure Web 设置了相同的策略模式。不能在同一设备上运行两种不同的模式。

选择 **MAM SDK** 模式时,应用程序将自动切换到 MAM SDK 框架,并且设备策略将刷新,而无需管理员执行任何其他 操作。

注意:

从旧版 **MDX** 切换到 **MAM SDK** 框架时,网络访问策略必须修改为通道 **‑ Web SSO** 或不限制

#### 必备条件

要成功部署双模式功能,请确保满足以下要求:

- 将 Citrix Endpoint Management 更新到 10.12 RP2 或更高版本,或者 10.11 RP5 或更高版本。
- 将您的移动应用程序更新到 21.8.0 或更高版本。
- 如果贵组织使用第三方应用程序,请务必在切换到 MAM SDK 框架之前将 MAM SDK 集成到您的第三方应用程 序中。您的所有托管应用程序都必须同时移动到 MAM SDK。

限制

- MAM SDK 仅支持基于平台的加密,不支持 MDX 加密。
- 如果未将 Citrix Endpoint Management 更新到版本 10.12 RP2 或更高版本或者 10.11 RP5 或更高版本, 则会显示重复的策略条目。如果策略文件在版本 21.8.0 或更高版本上运行,则会创建重复的条目。
- 切换到应用程序管理的 MAM SDK 模式时,某些功能不受支持或不可用。此外,对于"打开方式"和"复制/粘 贴"等操作,不支持不同模式下的应用程序之间的交互操作。例如,您无法将内容从在旧版 **MDX** 模式下管理的 应用程序复制到在 **MAM SDK** 模式下管理的应用程序,反之亦然。有关 MAM SDK 模式下不可用的功能,请参 见下表:

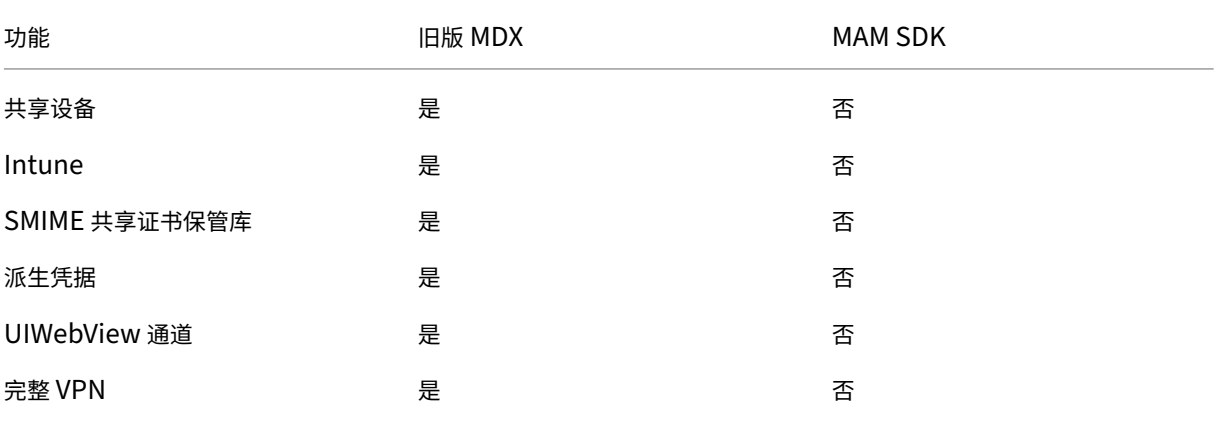

- 以下策略已弃用,在 MAM SDK 模式下不可用:
	- **–** 允许的 Secure Web 域
	- **–** 允许使用的 Wi‑Fi 网络
	- **–** 备用 Citrix Gateway
	- **–** 证书标签
	- **–** Citrix 报告
	- **–** 显式注销通知
	- **–** 要求 Micro VPN 会话
- **–** 要求 Micro VPN 会话宽限期 (分钟)
- **–** 报告文件缓存最大值
- **–** 需要 Wi‑Fi
- **–** 仅通过 Wi‑Fi 发送报告
- **–** 上载令牌

## 注意:

如果要使用客户端证书对内部服务器进行身份验证,该客户端证书必须与 Access Gateway 中使用的证书相同。

## 有关 MAM SDK 的详细信息,请参阅以下文章:

- MAM SDK 概述
- 关于移动应用程序集成的 Citrix Developer 文档
- Citrix [博客文章](https://docs.citrix.com/en-us/mdx-toolkit/mam-sdk-overview.html)
- 当您登录到 [Citrix](https://developer.cloud.com/citrixworkspace/mobile-application-integration) 下载页面时下载 SDK

**Secu[re Web for](https://www.citrix.com/blogs/2020/03/02/how-to-get-ready-for-the-new-mam-sdks/?_ga=2.78633812.1310982133.1594975131-1401504633.1586788654) [Android](https://www.citrix.com/downloads/citrix-endpoint-management/product-software/mdx-toolkit.html)** 此版本包括缺陷修复。

**Secure Web 21.7.0**

**Secure Web for iOS** 此版本包括缺陷修复。

**Secure Web for Android** 此版本包括缺陷修复。

## **Secure Web 21.6.0**

**Secure Web for iOS** 自本版本起,不再支持以下网络访问策略选项:

- 使用以前的设置
- 通道 **‑** 完整 **VPN**
- 通道 **‑** 完整 **VPN** 和 **Web SSO**

如果您使用的是通道 **‑** 完整 **VPN** 或通道 **‑** 完整 **VPN** 和 **Web SSO** 策略,则必须切换到通道 **‑ Web SSO** 策略。

注意:

必须将网络访问策略设置为通道 **‑ Web SSO**,才能使用 Secure Ticket Authority (STA)。

**Secure Web for Android** 此版本包括缺陷修复。

## **Secure Web for iOS 21.5.0**

此版本包括缺陷修复。

## **Secure Web for Android 21.4.5**

此版本包括缺陷修复。

## **Secure Web 21.3.5**

**Secure Web for Android** 此版本包括缺陷修复。

**Secure Web 21.3.0**

**Secure Web for Android** 此版本包括缺陷修复。

**Secure Web 21.2.0**

**Secure Web for iOS Secure Web** 的颜色改造。Secure Web 符合 Citrix 品牌颜色更新。

## **Secure Web for Android**

- **Secure Web** 的颜色改造。Secure Web 符合 Citrix 品牌颜色更新。
- 在可折叠设备上稳定运行。Secure Web for Android 包括在可折叠设备上稳定运行的修复程序。

**Secure Web 21.1.5**

**Secure Web for iOS** 此版本包括缺陷修复。

**Secure Web 21.1.0**

此版本包括缺陷修复。

## **Secure Web 20.12.0**

**Secure Web for iOS** 此版本包括缺陷修复。

## **Secure Web 20.11.0**

此版本包括缺陷修复。

**Secure Web 20.10.5**

**Secure Web for Android** 支持 AndroidX 库。根据 Google 的建议,Secure Web 支持 AndroidX 库,这些 库是 **android.support** 打包的库的替换库。

**Secure Web 20.10.0**

**Secure Web for Android** Secure Web 支持 Google Play 对 Android 10 的当前目标 API 要求。

**Secure Web 20.9.5**

**Secure Web for iOS** 此版本包括缺陷修复。

**Secure Web 20.9.0 Secure Web for Android**

注意:

对 Android 6.x 的支持已于 2020 年 9 月 15 日结束。

**Secure Web 20.8.5**

**Secure Web for Android** Secure Web for Android 支持 Android 11。

**Secure Web 20.8.0**

## **Secure Web for Android**

**Secure Web** 的 **Android** 版本的双模式(预览版)。移动应用程序管理 (MAM) SDK 可用于替换 iOS 和 Android 平 台未涵盖的 MDX 功能区域。MDX 封装技术计划于 2021 年 9 月达到生命周期已结束 (EOL) 状态。要继续管理您的企 业应用程序,必须合并 MAM SDK。

自 20.8.0 版起, Android 应用程序随 MDX 和 MAM SDK 一起发布, 以便为上文提及的 MDX EOL 策略做好准备。 MDX 双模式旨在提供一种从旧版 MDX Toolkit 过渡到新 MAM SDK 的方法。使用双模式功能,您将能够继续使用 MDX Toolkit(现为旧版 **MDX**)管理应用程序,或者切换到新 MAM SDK 进行应用程序管理。

切换到 MAM SDK 进行应用程序管理后,Citrix 将实施进一步的更改,并且不需要管理员执行任何操作。

有关 MAM SDK 的更多详细信息,请参阅以下文章:

- MAM SDK 概述
- 设备管理上的 Citrix Developer 部分
- Citrix 博客文章
- [当您登录到](https://docs.citrix.com/en-us/mdx-toolkit/mam-sdk-overview.html) Citrix 下载页面时下载 SDK

必备条件 [要成功部署](https://www.citrix.com/blogs/2020/03/02/how-to-get-ready-for-the-new-mam-sdks/?_ga=2.78633812.1310982133.1594975131-1401504633.1586788654)[双模式功](https://www.citrix.com/downloads/citrix-endpoint-management/product-software/mdx-toolkit.html)能,请确保以下各项:

- 将 Citrix Endpoint Management 更新到 10.12 RP2 及更高版本,或 10.11 RP5 及更高版本。
- 将您的移动应用程序更新到 20.8.0 或更高版本。
- 将策略文件更新到版本 20.8.0 或更高版本。
- 如果贵组织使用第三方应用程序,请务必在切换到 MAM SDK 框架之前将 MAM SDK 集成到您的第三方应用程 序中。您的所有托管应用程序都必须同时移动到 MAM SDK。

注意:

支持所有基于云的客户使用 MAM SDK。

限制

- Citrix Endpoint Management 部署中在 Android Enterprise 平台下发布的应用程序支持 MAM SDK。对 于新发布的应用程序,默认加密是基于平台的加密。
- MAM SDK 仅支持基于平台的加密,不支持 MDX 加密。
- 如果不更新 Citrix Endpoint Management,并且策略文件在版本为 20.8.0 及更高版本的移动应用程序上运 行,则会为 Secure Mail 显示重复的网络连接策略条目。

在 Citrix Endpoint Management 中配置 Secure Web 时, 双模式功能允许您继续使用 MDX Toolkit(现为旧版 **MDX**)管理应用程序,或者切换到新 **MAM SDK** 进行应用程序管理。Citrix 建议您切换到 **MAM SDK**,因为 MAM SDK 的模块化程度更高,仅允许您使用组织使用的一部分 MDX 功能。它减少了应用程序的整体二进制文件内和运行时 占用空间。

可以在 **MDX** 或 **MAM SDK** 策略容器中获取以下策略设置选项:

- **MAM SDK**
- 旧版 **MDX**

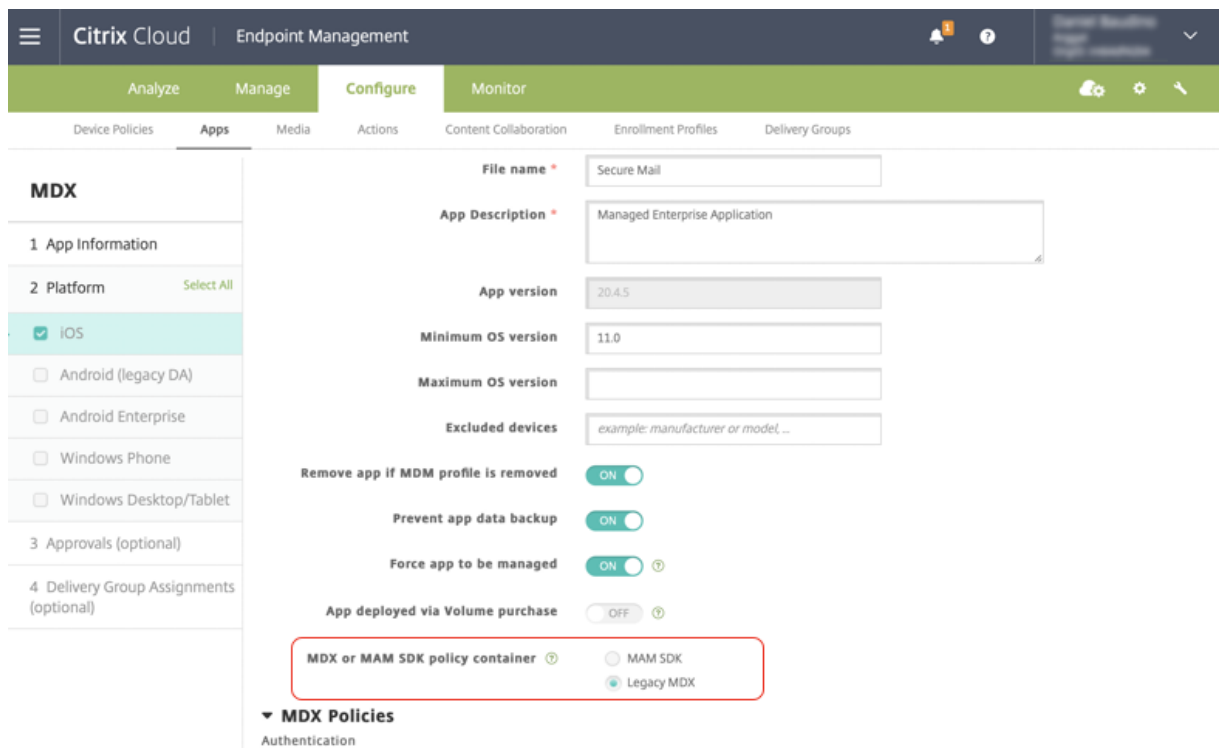

在 MDX 或 MAM SDK 策略容器策略中,只能将选项从旧版 MDX 更改为"MAM SDK"。不允许使用从"MAM SDK" 切换到 旧版 **MDX** 的选项,您需要重新发布应用程序。默认值为"旧版 MDX"。确保为在同一设备上运行的 Secure Mail 和 Secure Web 设置了相同的策略模式。不能在同一设备上运行两种不同的模式。

#### **Secure Web 20.7.5**

此版本包括缺陷修复。

#### **Secure Web 20.7.0**

支持多任务处理。在 Secure Web for iOS 中,将两个应用程序同时与多任务处理结合使用。要启用此功能,请将某个 应用程序拖出基站。将该应用程序滑动到屏幕的右边缘或左边缘,以拆分和启用两个应用程序的屏幕。

有关移动生产力应用程序的最新信息,请参阅文章最新声明。

#### **Secure Web 20.6.0**

此版本包括缺陷修复。

#### **Secure Web 20.5.0**

此版本包括缺陷修复。

#### **Secure Web 20.4.5**

导航到新选项卡中的书签。在 Secure Web for iOS 中,您可以在打开新选项卡时查看、编辑和导航到书签。

#### **Secure Web 19.10.5** 到 **20.4.0**

这些版本包括缺陷修复。

#### **Secure Web 19.10.0**

**Secure Web iOS** 和 **Android** 支持加密管理。加密管理允许您使用新式设备平台安全性,同时确保设备处于足够的 状态,以便有效地使用平台安全性。通过使用加密管理,您可以消除本地数据加密冗余,因为文件系统加密是由各自的 iOS 或 Android 平台提供的。要启用此功能,管理员必须在 Citrix Endpoint Management 控制台中将加密类型 MDX 策略设置为强制合规的平台加密。

加密管理允许您使用新式设备平台安全性,同时确保设备处于足够的状态,以便有效地使用平台安全性。通过使用加密 管理,您可以消除本地数据加密冗余,因为文件系统加密是由 iOS 或 Android 平台提供的。要启用此功能,管理员必 须在 Citrix Endpoint Management 控制台中将加密类型 MDX 策略设置为强制合规的平台加密。

加密类型 要使用加密管理功能,请在 Citrix Endpoint Management 控制台中,将加密类型策略设置为强制合规 的平台加密。加密管理已启用。用户设备上的所有现有加密应用程序数据都将无缝转换为由设备而非由 MDX 加密的状 态。在此转换期间,应用程序将暂停以进行一次性数据迁移。成功迁移后,本地存储的数据的加密责任将从 MDX 转移到 设备平台。MDX 在每次应用程序启动时都会继续检查设备的合规性。此功能适用于 MDM + MAM 和仅 MAM 环境。

将加密类型策略设置为强制合规的平台加密时,新策略将取代您现有的 MDX 加密。

有关适用于 Secure Web 的加密管理 MDX 策略的详细信息,请参阅以下内容中的加密部分:

- 适用于 iOS 的移动生产力应用程序的 MDX 策略
- 适用于 Android 的移动生产力应用程序的 MDX 策略

不合规设备行为 [当设备低于最低合规性要求时,不合](https://docs.citrix.com/zh-cn/mobile-productivity-apps/administrator-tasks/policies-android.html#encryption)[规设备](https://docs.citrix.com/zh-cn/mobile-productivity-apps/administrator-tasks/policies-ios.html)行为策略将允许您选择要执行的操作:

- 允许应用程序—允许应用程序正常运行。
- 允许应用程序在显示警告后运行—警告用户应用程序不符合最低合规性要求,但允许应用程序运行。此为默认值。
- 阻止应用程序—阻止应用程序运行。

以下标准确定设备是否满足最低合规性要求。

运行 iOS 的设备:

- iOS 10:应用程序正在运行高于或等于指定版本的操作系统版本。
- 调试器访问:应用程序未启用调试。
- 狱设备:应用程序不在越狱设备上运行。
- 设备通行码"设置为"开"。
- 数据共享:没有为应用程序启用数据共享。

运行 Android 的设备:

- Android SDK 24 (Android 7 Nougat): 应用程序正在运行高于或等于指定版本的操作系统版本。
- 调试器访问:应用程序未启用调试。
- 已获得 root 权限的设备:应用程序不在已获得 root 权限的设备上运行。
- 设备锁定:"设备通行码"设置为"开"。
- 设备已加密:应用程序在加密设备上运行。

## **Secure Web 19.9.5**

此版本包括缺陷修复。

**Secure Web 19.9.0**

**Secure Web for iOS** Secure Web for iOS 支持 iOS 13。

**Secure Web for Android** 此版本包括缺陷修复。

## **Secure Web for Android 19.8.5**

Secure Web for Android 支持 Android Q。

## **Secure Web 19.8.0**

此版本包括缺陷修复。

**Secure Web 19.7.5**

**Secure Web for iOS** 本版本包括性能增强和缺陷修复。

**Secure Web for Android** 自本版本起, Secure Web for Android 仅在运行 Android 6 或更高版本的设备上受 支持。

#### **Secure Web 19.3.0** 到 **19.6.5**

这些版本包括性能增强和缺陷修复。

## **Secure Web 19.2.0**

允许链接在 **Secure Web** 中打开,确保数据安全。使用 Secure Web 时,专用 VPN 通道允许用户安全地访问包含敏 感信息的站点。此功能已对 Secure Web for iOS 可用。此版本增加了对 Android 的支持。有关更多详细信息,请参 阅 Secure Web 功能。

## **S[ecure Web](https://docs.citrix.com/zh-cn/citrix-secure-web/integrate-deploy.html#secure-web-features)** 版本 **18.11.5** 到 **19.1.5**

这些版本包括性能增强和缺陷修复。

## **Secure Web 18.11.0**

在 Secure Web for iOS 中,将不再报告站点的缓存大小列表且该列表不会显示在应用程序设置中。默认缓存功能将保 持不变。

## **Secure Web 18.9.0** 到 **18.10.5**

这些版本包括性能增强和缺陷修复。

## **Secure Web 10.8.65**

下列功能是 Secure Web 10.8.65 中的新增功能:

- 下拉刷新。在 Secure Web for iOS 中,用户可以使用下拉刷新功能更新其屏幕上的数据。
- 使用"在网页中查找"选项进行搜索。您可以使用在页面中查找选项即时搜索字符串。此选项会在您搜索时突出 显示关键字,并在工具栏右侧显示总匹配数。在重新启动时,此功能保留过去搜索的关键字。

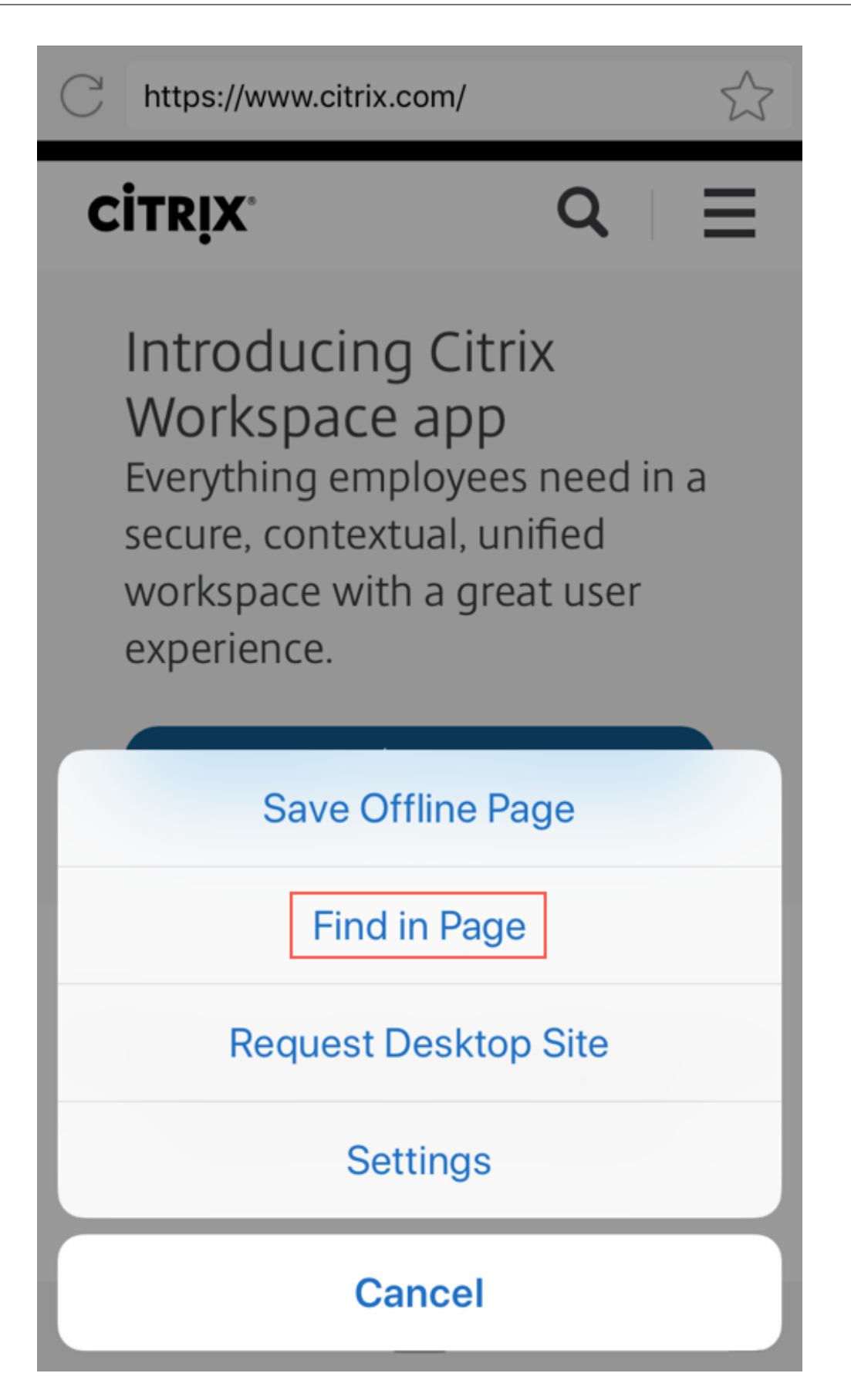

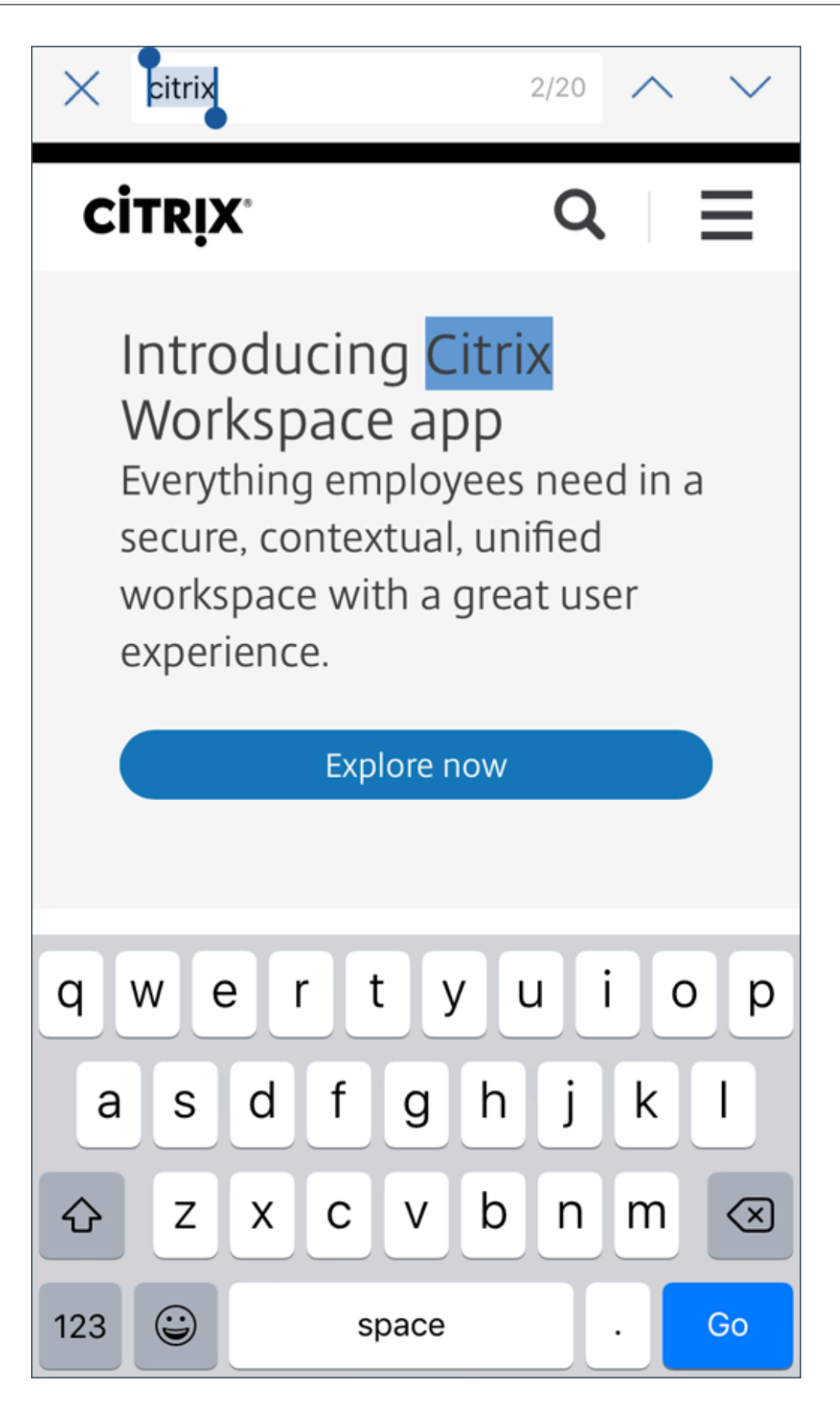

• 向上滚动时隐藏页眉和页脚栏。在 Secure Web for iOS 中,当您向上滚动时,页眉和页脚栏将隐藏,从而在查 看 Web 页面时在移动屏幕上显示更多信息。

#### **Secure Web 10.8.60**

• 支持波兰语

#### **Secure Web 10.8.35**

• 下拉刷新。在 Secure Web for Android 中, 用户可以使用下拉刷新功能更新其屏幕上的数据。

#### **Secure Web 10.8.15**

- **Secure Web** 支持 **Android Enterprise**(以前称为 **Android for Work**)。可以在 Secure Mail 中使用 Android Enterprise 应用程序创建单独的工作配置文件。有关详细信息,请参阅 Secure Mail 中的 Android Enterprise。
- **Secure Web for Android** 可以在桌面模式下呈现 **Web** 页面。从溢出菜单中,选择请求桌面网站。[Secure](https://docs.citrix.com/zh-cn/citrix-secure-mail/android-features.html#android-enterprise-in-secure-mail) [Web](https://docs.citrix.com/zh-cn/citrix-secure-mail/android-features.html#android-enterprise-in-secure-mail) 将显示该 Web 站点的桌面版本。

## **Secure Web 10.8.10**

 $\cdot$  Secure Web for iOS 可以在桌面模式下呈现 Web 页面。从汉堡菜单中,选择请求桌面网站,Secure Web 将显示 Web 站点的桌面版本。

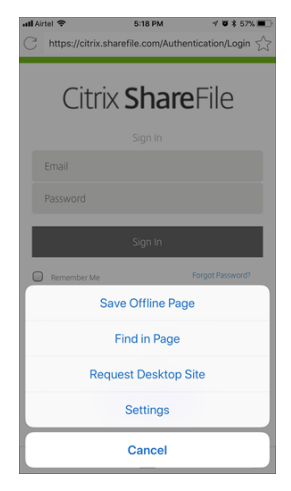

## **Secure Web 10.8.5**

**Secure Mail for iOS** 和 **Secure Web for iOS** 以及 **Secure Mail for Android** 和 **Secure Web for Android** 修改了字体、颜色以及其他用户界面改进功能。此修改丰富了您的用户体验,同时与纵贯我们全套应用程序的 Citrix 品 牌美学非常一致。

<span id="page-19-0"></span>已知问题和已修复的问题

June 6, 2024

Citrix 支持从最后两个版本的移动生产力应用程序进行升级。

## **Secure Web for iOS 24.3.0**

已修复的问题

当最终用户尝试在 iPad 设备上打开 Secure Web 时,该应用程序会停止响应。此问题特定于运行 iPad 17.3.1 及更高 版本的设备。[XMHELP‑4541]

已知问题

此版本中没有已知问题。

## **Secure Web for Android 24.3.0**

已修复的问题

即使现有证书尚未过期,公钥基础架构 (PKI) 服务器也会收到来自 Secure Web 的许多获取新证书的请求。此问题是 Android 14 设备特有的。[XMHELP‑4552]

已知问题

此版本中没有已知问题。

## **Secure Web for iOS 24.2.0**

此版本中没有已修复的问题和已知问题。

## **Secure Web for Android 24.1.0**

此版本中没有已修复的问题和已知问题。

## **Secure Web for iOS 23.9.0**

此版本中没有已修复的问题和已知问题。

## **Secure Web for Android 23.8.0**

此版本中没有已修复的问题和已知问题。

## **Secure Web for Android 23.7.0**

此版本中没有已修复的问题和已知问题。

## **Secure Web for Android 23.5.0**

此版本中没有已修复的问题和已知问题。

较旧版本中的已知问题和已修复的问题

有关早期版本的 Secure Web 中的已知问题和已修复的问题,请参阅较旧版本中的已知问题和已修复的问题。

## 集成和部署 **Secure Web**

<span id="page-20-0"></span>February 27, 2024

要集成并交付 Secure Web,请按照以下常规步骤进行操作:

1. 要对内部网络启用 SSO,请配置 Citrix Gateway。

对于 HTTP 流量,Citrix ADC 可以向 Citrix ADC 支持的所有代理身份验证类型提供 SSO。对于 HTTPS 流 量,"Web 密码缓存"策略允许 Secure Web 进行身份验证并通过 MDX 提供对代理服务器的 SSO。MDX 仅支持基本身份验证、摘要式身份验证和 NTLM 代理身份验证。密码使用 MDX 缓存并存储在 Endpoint Management 共享保管库(用于存储敏感应用程序数据的安全存储区域)中。有关 Citrix Gateway 配置的详 细信息,请参阅 Citrix Gateway。

2. 下载 Secure Web。

- 3. 确定如何配置与内部网络之间的用户连接。
- 4. 将 Secure Web 添加到 Endpoint Management 中(操作步骤与其他 MDX 应用程序相同),然后配置 MDX 策略。有关 Secure Web 特定策略的详细信息,请参阅关于 Secure Web 策略。

## 配置用户连接

Secure Web 支持以下用户连接配置:

- 通道  **Web SSO**: 通过通道连接到内部网络的连接可以使用无客户端 VPN 的变体(称为"通道 Web SSO")。 此配置是为首选 **VPN** 模式策略指定的默认配置。建议需要单点登录 (SSO) 的连接使用"通道 ‑ Web SSO"。
- 完整 **VPN** 通道:通过通道连接到内部网络的连接可以使用首选 **VPN** 模式策略配置的完整 VPN 通道。建议对通 过客户端证书或端到端 SSL 与内部网络中的资源建立的连接使用完整 VPN 通道。完整 VPN 通道通过 TCP 处理 任何协议,并且可以在 Windows 和 Mac 计算机以及 iOS 和 Android 设备上使用。

注意:

MDX 封装技术计划于 2021 年 9 月达到生命周期已结束 (EOL) 状态。要继续管理您的企业应用程序,必须合并 MAM SDK。

旧版 MDX 模式不支持完整 VPN 通道。

- 允许 VPN 模式切换策略允许用户根据需要在"完整 VPN 通道"模式与"通道 Web SSO"模式之间自动切换。 默认情况下,此策略设置为"关"。如果此策略设置为"开",则将在备选模式下尝试重新处理由于无法在首选 VPN 模式下处理身份验证请求而失败的网络请求。例如,完整 VPN 通道模式(而非"通道 - Web SSO"模式) 可以接受服务器对客户端证书的质询。同样,使用"通道 ‑ Web SSO"模式时,通过 SSO 向 HTTP 身份验证质 询提供服务的可能性更大。
- 反向拆分通道:在反向模式下,Intranet 应用程序的流量会绕过 VPN 通道,而其他流量均通过 VPN 通道。此 策略可以用于记录所有非本地 LAN 流量。

反向拆分通道的配置步骤

要在 Citrix Gateway 上配置拆分通道反向模式,请执行以下操作:

- 1. 导航到策略 **>** 会话策略。
- 2. 选择 Secure Hub 策略,然后导航到客户端体验 **>** 拆分通道。
- 3. 选择反向。

反向拆分隧道模式排除列表 **MDX** 策略 在 Citrix Endpoint Management 内部使用"排除"范围配置反向拆分通 道模式策略。该范围基于 DNS 后缀和 FQDN 的逗号分隔列表。此列表定义其流量必须通过设备的 LAN 发出且不会发 送到 Citrix ADC 的 URL。

下表说明了 Secure Web 是否会根据配置和站点类型提示用户输入凭据:

## Secure Web

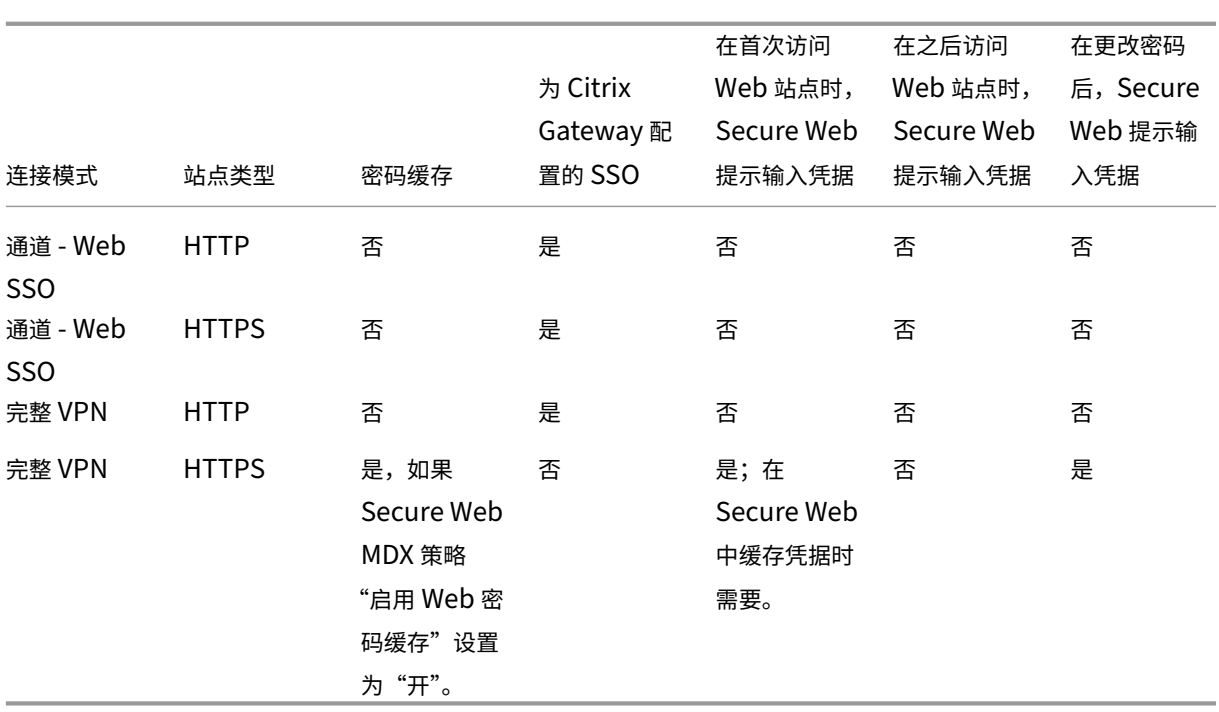

## **Secure Web** 策略

添加 Secure Web 时,请注意 Secure Web 特定的这些 MDX 策略。对于所有受支持的移动设备:

## 允许或阻止的 **Web** 站点

Secure Web 通常不过滤 Web 链接。您可以使用此策略配置特定的允许或阻止站点的列表。可以对 URL 模式进行配 置,以限制浏览器可以打开的 Web 站点,其格式为逗号分隔的列表。加号 (+) 或减号 (‑) 作为前缀添加到列表中的每种 模式前面。浏览器按列出顺序将 URL 与模式进行比较,直至找到一个匹配项。找到匹配项后,前缀指示操作按如下所示 执行:

- 减号 (-) 前缀指示浏览器阻止打开 URL。在这种情况下,该 URL 被视为 Web 服务器地址无法解析。
- 加号 (+) 前缀允许按常规处理 URL。
- 如果随模式提供 + 或 -, 则会假定提供 + (允许)。
- 如果 URL 与列表中的任何模式都不匹配,则允许打开该 URL。

要阻止所有其他 URL,请在列表结尾添加减号后跟星号 (‑\*)。例如:

- 策略值 +http://\*.mycorp.com/\*,-http://\*,+https://\*,+ftp://\*,-\* 允许在 mycorp.com 域中使用 HTTP URL,但在其他位置阻止这些 URL,允许在任何位置使用 HTTPS 和 FTP URL, 但阻止所有其他 URL。
- 策略值 +http://\*.training.lab/\*,+https://\*.training.lab/\*,-\* 允许用户通 过 HTTP 或 HTTPS 打开 Training.lab 域 (Intranet) 中的任何站点。但该策略值不允许用户打开公用 URL, 例如 Facebook、Google、Hotmail 等,无论协议为何都是如此。

默认值为空(允许打开所有 URL)。

#### 阻止弹出窗口

弹出窗口是在未经您允许的情况下 Web 站点打开的新选项卡。此策略确定 Secure Web 是否允许弹出窗口。如果设为 "开", Secure Web 将阻止 Web 站点打开弹出窗口。默认值为关。

#### 预加载的书签

为 Secure Web 浏览器定义一组预加载的书签。此策略是一组用逗号分隔的元组列表,包括文件夹名称、友好名称和 Web 地址。每个元组必须采用 folder, name, url 格式,其中 folder 和 name 可能会有选择地用双引号 (") 引起。

例 如, 策 略 值 ,"Mycorp, Inc. home page",https://www.mycorp.com, "MyCorp Links",Account logon,https://www.mycorp.com/Accounts "MyCorp Links/ Investor Relations","Contact us",https://www.mycorp.com/IR/Contactus. aspx 定义了三个书签。第一个为主链接(无文件夹名称),标题为"Mycorp, Inc. home page"。第二个链接放置在 标题为"MyCorp Links"、标签为"Account logon"的文件夹中。第三个链接放置在"MyCorp Links"文件夹的 "Investor Relations"子文件夹中,显示为"Contact us"。

默认值为空。

#### 主页 **URL**

定义 Secure Web 在启动时加载的 Web 站点。默认值为空(默认启动页面)。 仅限受支持的 Android 和 iOS 设备:

#### 浏览器用户界面

规定 Secure Web 的浏览器用户界面控件的行为和可见性。通常情况下,所有浏览控件都可用。这些控件包括前进、后 退、地址栏和刷新/停止控件。可以配置此策略以限制这些控件的使用和可见性。默认值为所有控件都可见。

选项:

- 所有控件都可见。所有控件都可见,并且不限制用户使用。
- 只读地址栏。所有控件都可见,但用户无法编辑浏览器地址字段。
- 隐藏地址栏。隐藏地址栏,但不隐藏其他控件。
- 隐藏所有控件。禁止显示整个工具栏以提供无框浏览体验。

#### 启用 **Web** 密码缓存

当 Secure Web 用户为访问或请求 Web 资源输入凭据时,此策略确定 Secure Web 是否以无提示方式在设备上缓存 密码。此策略适用于在身份验证对话框中输入的密码,不适用于在 Web 表单中输入的密码。

如果设置为开, Secure Web 将缓存用户在请求 Web 资源时输入的所有密码。如果设置为关, Secure Web 将不缓存 密码并删除已缓存的现有密码。默认值为关。

仅当您同时将"首选 VPN"策略设置为此应用程序的完整 VPN 通道时才能启用此策略。

#### 代理服务器

在"通道 ‑ Web SSO"模式下使用时,还可以为 Secure Web 配置代理服务器。有关详细信息,请参阅此博客文章。

## **DNS** 后缀

在 Android 上,如果未配置 DNS 后缀, VPN 可能会失败。有关配置 DNS 后缀的详细信息,请参阅 Supporting DNS Queries by Using DNS Suffixes for Android Devices(支持使用面向 Android 设备的 DNS 后缀进行 DNS 查询)。

## 准备用于 **[Secure Web](https://docs.citrix.com/en-us/citrix-gateway/current-release/integrate-citrix-gateway-with-citrix-products/configure-citrix-endpoint-management-settings-to-integrate-with-citrix-gateway/allow-access-from-mobile-devices-with-citrix-mobile-productivity-apps.html#support-dns-queries-by-using-dns-suffixes-for-android-devices)** 的 **Intranet** 站点

此部分面向 Web 站点开发人员,他们需要准备用于 Secure Web for Android 和 Secure Web for iOS 的 Intranet 站点。旨在用于桌面浏览器的 Intranet 站点需要更改才能在 Android 和 iOS 设备上正常使用。

Secure Web 依靠 Android WebView 和 iOS WkWebView 来提供 Web 技术支持。Secure Web 支持的一些 Web 技术包括:

- AngularJS
- ASP .NET
- JavaScript
- jQuery
- WebGL
- WebSocket (仅在非限制模式下)

Secure Web 不支持的一些 Web 技术包括:

- Flash
- Java

下表显示了 Secure Web 支持的 HTML 呈现功能和技术。X 表示相应功能适用于某个平台、浏览器和组件组合。

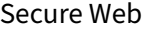

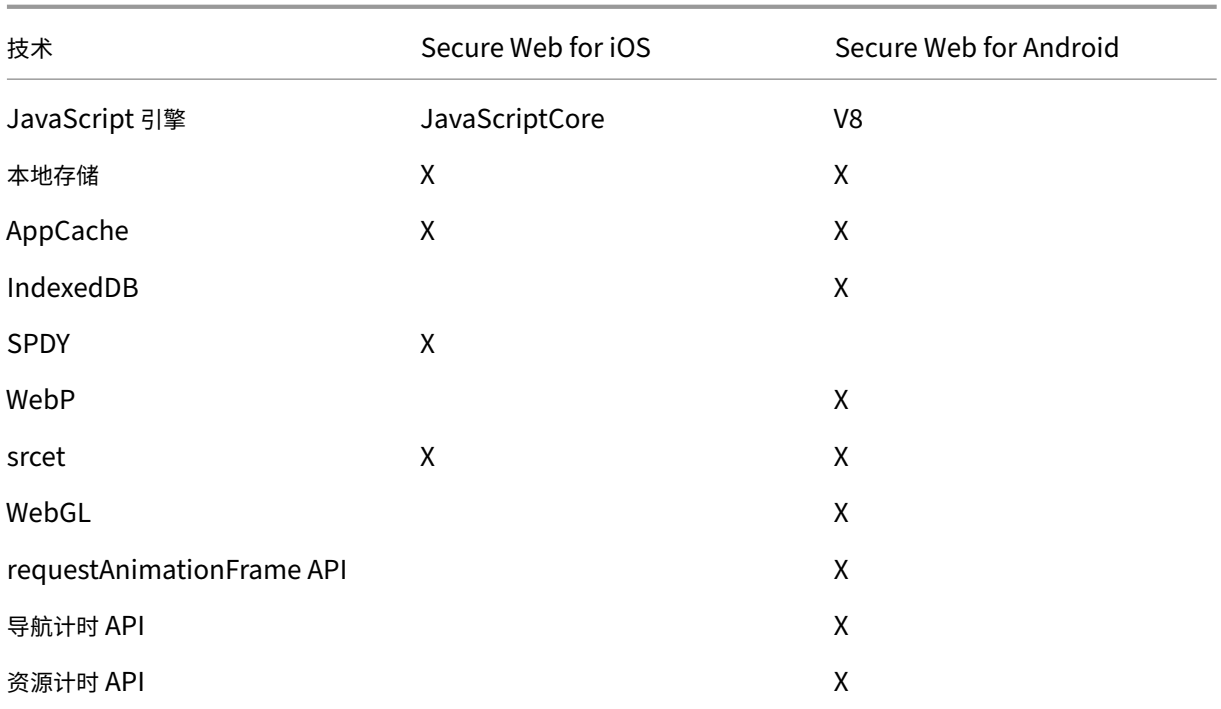

技术在不同设备上作用方式相同;但 Secure Web 对不同的设备返回不同的用户代理字符串。要确定用于 Secure Web 的浏览器版本,可以查看其用户代理字符串。您可以查看 Secure Web 日志中的用户代理。要获取 Secure Web 日志,请导航到 Secure Hub > 帮助 > 报告问题。从应用程序列表中选择"Secure Web"。您会收到一封电子邮件, 其中包含随附的压缩日志文件。

## **Intranet** 站点故障排除

要解决在 Secure Web 中查看 Intranet 站点时遇到的呈现问题,请将 Web 站点在 Secure Web 上的呈现情况与在 兼容的第三方浏览器中的呈现情况进行比较。

对于 iOS,用于测试的兼容第三方浏览器为 Chrome 和 Dolphin。

对于 Android, 用于测试的兼容第三方浏览器为 Dolphin。

注意:

Chrome 是 Android 上的本机浏览器。请勿将其用于比较。

在 iOS 中,请确保浏览器支持设备级 VPN。可以在设备上的设置 **> VPN >** 添加 **VPN** 配置中配置此支持。

还可以使用 App Store 上提供的 VPN 客户端应用程序, 例如 Citrix Secure Access、Cisco AnyConnect 或 Pulse Secure。

• 如果 Web 页面在两个浏览器上的呈现情况相同,则问[题源于您的](https://apps.apple.com/in/app/citrix-sso/id1338991513?mt=12) Web 站点。[请更新此站点,并确保](https://itunes.apple.com/us/app/cisco-anyconnect/id1135064690?mt=8)它[可以很](https://itunes.apple.com/us/app/pulse-secure/id945832041?mt=8) [好](https://itunes.apple.com/us/app/pulse-secure/id945832041?mt=8)地适用于操作系统。

• 如果 Web 页面上的问题仅出现在 Secure Web 中,请联系 Citrix 技术支持,以打开一个支持票证。请提供您 的故障排除步骤,包括测试的浏览器和操作系统类型。如果 Secure Web for iOS 存在呈现问题,请按以下步骤 所述将页面的 Web 存档包括在内。这样可帮助 Citrix 更加快速地解决该问题。

#### 验证 **SSL** 连接

确保 SSL 证书链已正确配置。可以使用 SSL 证书检查器检查移动设备上未链接或未安装的缺失根 CA 或中间 CA。 许多服务器证书由多个分层证书颁发机构 (CA) 签名,这意味着证书形成了一个链。您必须链接这些证书。有关安装或链 接证书的信息,请参阅安装、链接和更[新证书。](https://www.digicert.com/help/)

#### 创建 **Web** 存档文件

通过在 macOS 10.9 或更高版本上使用 Safari, 可以将 Web 页面另存为 Web 存档文件(又称为"阅读列表")。Web 存档文件包括所有链接的文件,例如图像、CSS 和 JavaScript。

- 1. 在 Safari 中,清空阅读列表文件夹: 在 Finder 中, 单击菜单栏中的前往菜单, 选择前往文件夹, 键入路径名称 ~/Library/Safari/ReadingListArchives/。现在将删除该位置中的所有文件夹。
- 2. 在菜单栏中,转到 **Safari >** 偏好设置 **>** 高级并启用"在菜单栏中显示"开发"菜单"。
- 3. 在菜单栏中,转到开发 **>** 用户代理并输入 Secure Web 用户代理:(Mozilla/5.0(iPad,CPU OS 8\_3,例如 macOS) AppleWebKit/600.1.4 (KHTML, 例如 Gecko) Mobile/12F69 Secure Web/10.1.0 (内部版  $\Phi$  1.4.0) Safari/8536.25)。
- 4. 在 Safari 中, 打开要另存为阅读列表(Web 存档文件)的 Web 站点。
- 5. 在菜单栏中,转到书签 **>** 添加到阅读列表。此步骤可能需要几分钟时间。存档在后台进行。
- 6. 找到存档的阅读列表:在菜单栏中,转到查看 **>** 显示阅读列表边栏。
- 7. 验证存档文件:
	- 关闭与 Mac 之间的网络连接。
	- 打开阅读列表中的 Web 站点。

该 Web 站点完全呈现。

8. 压缩存档文件: 在 Finder 中,单击菜单栏中的前往菜单,选择前往文件夹,然后键入路径名称 ~/Library/Safari/ReadingListArchives/。然后压缩使用随机十六进制字符串作为文件名的文件夹。打开支持票证时,可以 将此文件发送给 Citrix 技术支持。

## **Secure Web** 功能

Secure Web 利用移动数据交换技术创建专用 VPN 通道,以便用户能够访问内部和外部 Web 站点以及所有其他 Web 站点。这些站点包括受贵公司的策略保护的环境中包含敏感信息的站点。

Secure Web 与 Secure Mail 和 Citrix Files 的集成在安全的 Endpoint Management 容器中提供无缝的用户体 验。下面是集成功能的几个示例:

- 用户轻按 **Mailto** 链接时,将在 Secure Mail 中打开一封新电子邮件,不需要进一步进行身份验证。
- 允许链接在 **Secure Web** 中打开,确保数据安全。使用 Secure Web for iOS 和 Secure Web for Android 时,专用 VPN 通道允许用户安全地访问包含敏感信息的站点。用户可以单击来自 Secure Mail、来自 Secure Web 内部或者来自第三方应用程序的链接。该链接将在 Secure Web 中打开,数据被安全地包 含在内。用户可以在 Secure Web 中打开具有 ctxmobilebrowser 方案的内部链接。这样,Secure Web 会将 ctxmobilebrowser: / / 前缀转换为 http: / / .。 要打开 HTTPS 链接, Secure Web 会将 ctxmobilebrowsers:// 转换为 https://。

此功能取决于名为入站文档交换的应用程序交互 MDX 策略。默认情况下,此策略设置为不受限制。此设置允许在 Secure Web 中打开 URL。您可以更改策略设置,以便只有允许列表中包含的应用程序能够与 Secure Web 通信。

- 当用户单击电子邮件中的 Intranet 链接时,Secure Web 会转到该站点而无需进行额外的身份验证。
- 用户可以将其在 Secure Web 中从 Web 下载的文件上载到 Citrix Files。

Secure Web 用户还可以执行以下操作:

• 阻止弹出窗口。

注意:

Secure Web 的大多数内存用于呈现弹出窗口,因此,通常可通过在"设置"中阻止弹出窗口来提高性能。

- 为收藏的站点添加书签。
- 下载文件。
- 脱机保存页面。
- 自动保存密码。
- 清除缓存/历史记录/cookie。
- 禁用 Cookie 和 HTML5 本地存储。
- 与其他用户安全地共享设备。
- 在地址栏中搜索。
- 允许他们在 Secure Web 中运行的 Web 应用程序访问其位置。
- 导出和导入设置。
- 直接在 Citrix Files 中打开文件,而不必下载文件。要启用此功能,请在 Endpoint Management 中将 **ctx‑sf:** 添加到"允许的 URL "策略。
- 在 iOS 中,请使用三维触控操作来打开新选项卡,并直接从主屏幕访问脱机页面、收藏的站点和下载内容。
- 在 iOS 中,下载任意大小的文件并在 Citrix Files 或其他应用程序中打开。

注意:

将 Secure Web 置于后台将导致下载停止。

• 使用在网页中查找在当前页面视图中搜索词语。

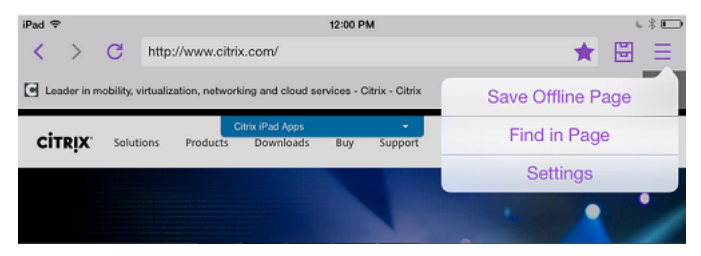

## Secure Web 也支持动态文本,因此可显示用户在其设备上设置的字体。

注意:

• 适用于 XenMobile 的 Citrix Files 已于 2023 年 7 月 1 日达到生命周期已结束状态。有关详细信息,请参 阅 EOL 和已弃用的应用程序

## **iOS** 数据[保护](https://docs.citrix.com/zh-cn/mobile-productivity-apps/eol-deprecated-apps.html)

December 9, 2021

必须满足澳大利亚信号局 (ASD) 数据保护要求的企业可以对 Secure Mail 和 Secure Web 使用启用 **iOS** 数据保护策 略。默认情况下,策略设置为关。

对于 Secure Web, 启用 **iOS** 数据保护设置为开时, Secure Web 为沙盒中的所有文件使用 A 类保护级别。有关 Secure Mail 数据保护的详细信息,请参阅澳大利亚信号局数据保护。如果启用此策略,将使用最高数据保护类,因此 无需再指定最低数据保护类策略。

要更改启用 **iOS** 数据保护策略,请执行以下操作:

- 1. 使用 Endpoint Management 控制台将 Secure Web 和 Secure Mail MDX 文件加载到 Endpoint Man‑ agement:对于新应用程序,请导航到配置 **>** 应用程序 **>** 添加,然后单击 **MDX**。有关升级的信息,请参阅升级 MDX 或企业应用程序。
- 2. 使用 Endpoint Management 控制台将 MDX 文件加载到 Endpoint Management: 对于新应用程序, 请导 航到配置 **>** 应用程序 **>** 添加,然后单击 **MDX**。有关升级的信息,请参阅添加应用程序。
- 3. 对于 [Secure Mail](https://docs.citrix.com/zh-cn/citrix-endpoint-management/apps/upgrading.html),请浏览到应用程序设置,找到启用 **iOS** 数据保护策略,然后将其设置为开。启用此策略不 会影响运行较低操作系统版本的设备。
- 4. 对于 Secure Web,请浏览到应用程序设置,找到启用 **iOS** 数据保护策略,然后将其设置为开。启用此策略不 会影响运行较低操作系统版本的设备。

5. 正常配置应用程序策略并保存设置,以将应用程序部署到 Endpoint Management 应用商店。

## **Secure Web** 功能

December 9, 2021

Secure Web 利用移动数据交换技术创建专用 VPN 通道,以便用户能够访问内部和外部 Web 站点以及所有其他 Web 站点。这些站点包括受贵公司的策略保护的环境中包含敏感信息的站点。

Secure Web 与 Secure Mail 和 Citrix Files 的集成在安全的 Endpoint Management 容器中提供无缝的用户体 验。下面是集成功能的几个示例:

- 用户轻按 mailto 链接时, 将在 Secure Mail 中打开一封新电子邮件, 不需要进一步进行身份验证。
- 允许链接在 **Secure Web** 中打开,确保数据安全。使用 Secure Web for iOS 和 Secure Web for Android 时,专用 VPN 通道允许用户安全地访问包含敏感信息的站点。用户可以单击来自 Secure Mail、来自 Secure Web 内部或者来自第三方应用程序的链接。该链接将在 Secure Web 中打开,数据被安全地包含 在内。用户可以在 Secure Web 中打开具有 ctxmobilebrowser(s) 方案的内部链接。这样, Secure Web 会将 ctxmobilebrowser:// 前缀转换为 http://.。 要打开 HTTPS 链接, Secure Web 会将 ctxmobilebrowsers:// 转换为 https://。

此功能取决于名为入站文档交换的应用程序交互 MDX 策略。默认情况下,此策略设置为不受限制。此设置允许在 Secure Web 中打开 URL。您可以更改策略设置,以便只有允许列表中包含的应用程序能够与 Secure Web 通信。

- 当用户单击电子邮件中的 Intranet 链接时,Secure Web 会转到该站点而无需进行额外的身份验证。
- 用户可以将其在 Secure Web 中从 Web 下载的文件上载到 Citrix Files。

Secure Web 用户还可以执行以下操作:

• 阻止弹出窗口。

注意:

Secure Web 的大多数内存用于呈现弹出窗口,因此,通常可通过在"设置"中阻止弹出窗口来提高性能。

- 为收藏的站点添加书签。
- 下载文件。
- 脱机保存页面。
- 自动保存密码。
- 清除缓存/历史记录/cookie。
- 禁用 Cookie 和 HTML5 本地存储。
- 与其他用户安全地共享设备。
- 在地址栏中搜索。
- 允许他们在 Secure Web 中运行的 Web 应用程序访问其位置。
- 导出和导入设置。
- 直接在 Citrix Files 中打开文件,而不必下载文件。要启用此功能,请在 Endpoint Management 中将 **ctx‑sf:** 添加到"允许的 URL "策略。
- 在 iOS 中,请使用三维触控操作来打开新选项卡,并直接从主屏幕访问脱机页面、收藏的站点和下载内容。
- 在 iOS 中,下载任意大小的文件并在 Citrix Files 或其他应用程序中打开。

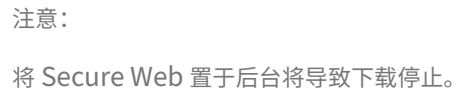

• 使用在网页中查找在当前页面视图中搜索词语。

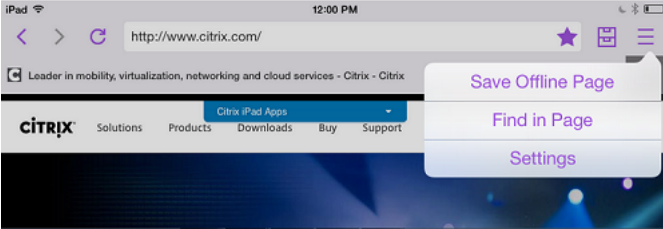

Secure Web 也支持动态文本,因此可显示用户在其设备上设置的字体。

Secure Web

## citrix.

© 2024 Cloud Software Group, Inc. All rights reserved. Cloud Software Group, the Cloud Software Group logo, and other marks appearing herein are property of Cloud Software Group, Inc. and/or one or more of its subsidiaries, and may be registered with the U.S. Patent and Trademark Office and in other countries. All other marks are the property of their respective owner(s).

© 1999–2024 Cloud Software Group, Inc. All rights reserved. 31